## **<http://www.tpcug.org>**

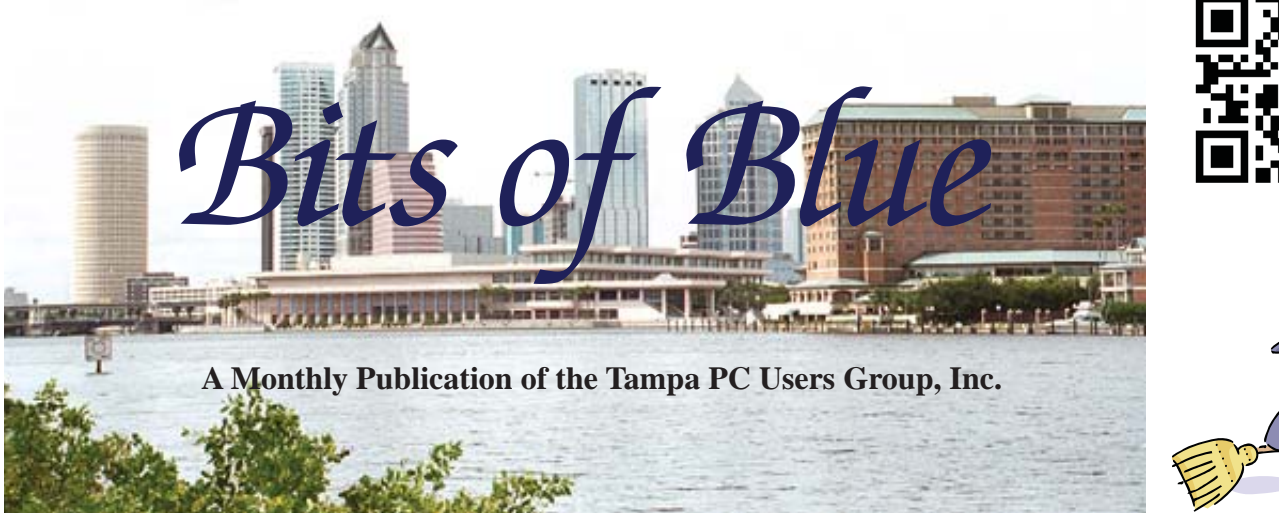

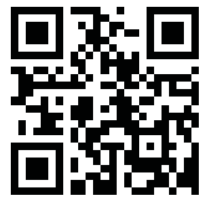

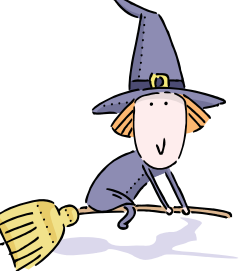

Vol. 26 No. 10 Coroler 2013 Coroler 2013 Coroler in Tampa

# **Meeting**

# **Steve Singer, RDI**

**on**

**New Hardware**

**Wednesday, October 9, 2013**

**6:30 PM**

**Pepin Distributing Co. 4121 N 50th Street Tampa, Florida**

## INSIDE THIS ISSUE

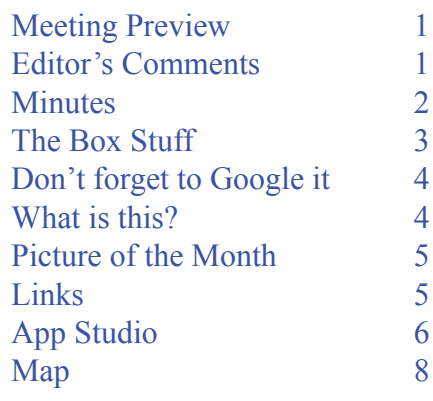

**Meeting Preview:** Steve Singer of RDI, MoreValu.com will present his annual review of new hardware. Bob Lafave will have the usual Windows SIG for the first 30 minutes.

# **Editor's Comments**

*By William LaMartin, Editor, Tampa PC Users Group* [william@lamartin.com](mailto:william@lamartin.com)

Thanks to Merle Nicholson and Robert Davis for providing articles this month. The article by Robert reminded me of how much old software and hardware is residing in the room above our garage. The hardware starts with an Apple IIe followed by computers with almost every subsequent processor available in an IBM compatible PC starting with a Gateway 386. Since a lot of the monitors went bad and were discarded, there are many fewer monitors than PCs. I think there is only one printer up there, the one used with the original Apple. All other printers were either given away when no longer wanted or recycled if defective. There are even two Apple plotters that I purchased at give-away prices. Of course, you can no longer get the pens for them. And there are several scanners there, too. Then there is the software. I don't believe I ever threw away more than a few items of software. I am sure that room contains large floppy disks with games and applications for the Apple. And there have to literally be hundreds of large and small floppies for all the Microsoft DOS and Windows programs purchased over the years. The question is will any or all of those old PCs boot and run the programs on their hard drives, since I suspect the hard drives go bad just sitting there.  $\blacklozenge$ 

**November Meeting: To be announced The December holiday party will be moved up one week and held on December 4.**

#### \* \* OFFICERS \* \*

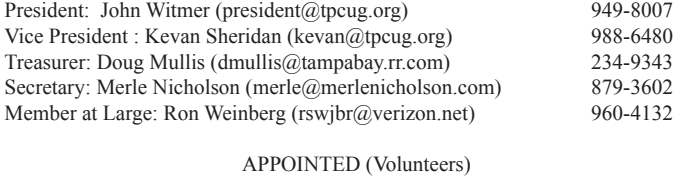

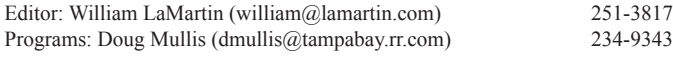

#### **Home Page <http://www.tpcug.org>**

 Bits of Blue is published by the Tampa PC Users Group, Inc., a State of Florida registered non-profit corporation, to provide educational information about personal computer systems to its members. Our mailing address is P. O. Box 3492, Tampa, FL 33601-3492.

 However, for business concerning this newsletter, Bits of Blue, please contact the Editor, William LaMartin, at 813-251-3817, or [william@lamartin.com.](mailto:william@lamartin.com)

 Technical information found in this publication is not necessarily compatible with your hardware and software, plus other errors or misprints could occur from time to time. Therefore, the use of programs, commands, functions or anything of a technical nature appearing in this publication will be at your own risk.

#### **RENEWING YOUR MEMBERSHIP?**

WE CERTAINLY HOPE YOU WILL

 MAIL YOUR CHECK AND ANY ADDRESS OR NAME CHANGES TO:

> TAMPA PC USERS GROUP PO BOX 3492 TAMPA, FL 33601-3492

\$25 Individual \$35 Family  $$60$  Corporate = 3 employees +  $$20$  each add'l employee

Go to our web site [http://www.tpcug.org an](http://www.tpcug.org)d click on the About Us | Join link to join or renew online

Check the address label for your renewal month

#### **Friend of the User Group**

*We acknowledge* Pepin Distributing Co. *for their support*

#### **Affi liations**

Florida Association of User Groups Association of Personal Computer User Groups

# **Minutes of the September Meeting**

*By Merle Nicholson, Secretary, Tampa PC Users Group* [merle@merlenicholson.com](mailto:merle@merlenicholson.com)

The Windows Special Interest Group (SIG) opens our monthly meeting. The SIG moderator, Bob LaFave, introduces new or little known products and technological developments for discussion by the group. He accepts questions and requests for help in solving problems from attendees.

Bob covered a wide variety of PC subjects, starting with a discussion of a members' broken computer and steps to take to revive it. Then he demonstrated the features of Kaspersky Anti-Virus.

William LaMartin, our volunteer newsletter editor, provided our presentation this month on a couple of subjects surrounding Windows 8, which he has experience with both as a user and an application developer.

The first subject he addressed is that "Windows 8 Is Not That Bad," with a comparison and use of the two user interfaces, Tiled Screens vs. the desktop. William emphasized that the Windows 7 interface is still there, with the exception of the Start Menu. He did demonstrate the "Programs Toolbar" that Merle Nicholson has written about and that they use. This allows a very useful cascading program menu with very little effort to implement.

William went on to mention Office 365 and how it differs from the traditional sales model. Office 365 is a subscription-based (SAS-Software as a Service) for \$100/year. Also he mentioned Adobe CS 6.0 Suite for \$600/year.

William continued with a PowerPoint-led presentation of his Windows 8 metro-interface applications. These are applications that he has published in the Windows Store. Following this, he ran several of the apps including"Computer Group Newsletters." This is a way to search for all past articles in *Bits of Blue,* our own club newsletter, from 1988 through November of 2012. It's free in the MS Windows 8 App store. It's very well presented, and very easy to use in Windows 8.

William then discussed how the Microsoft App store payments are made, both advertising and direct sales, and how his are doing. As always, interesting and informative.  $\blacklozenge$ 

# **The Box of Stuff**

### *By Robert Davis, Tampa PC Users Group* [robd234@gmail.com](mailto:robd234@gmail.com)

Have you ever cleaned out your software closet? I hate to admit it, but I guess I am an old pack rat at heart. I'm one of the few people who still have a 3.5" disk reader on my desktop PC. I even copied some old 3.5" disks onto CD's for a friend last month. He had some perhaps priceless pictures on the disks and no longer had a disk drive to display them with. Modern technology bulldozed the 3.5" and 5-1/4" disks. Even the old spinning hard drives I believe will be replaced with solid-state disks. What comes next?

Today I took a mental trip back to the past. My wife Marty gave me an old big box full of "stuff" she dug up from a closet and said, "See if there is anything worth keeping in it." The stuff must have been packed into that box back in 1997 when we moved to Seffner, Florida. Nothing had been touched for over 16 years! The box literally contained hundreds of old 3.5" and 5-1/4" disks and floppies. There were old backups and perhaps bandit/backup copies of some old outdated software as well. It had all kinds of original software packages from the past in there, too. Most of the software stuff I probably have never used, nor

will I ever use in the future anyhow. I can't remember where I even got some of it. You know how stuff just seems to accumulate? I used to work for StorageTek Corporation, and I suppose some of it was for the old laptops we used.

I thought I would list the major stuff to see if anyone remembers any of these priceless gems…. But don't expect to acquire any of this stuff from me. I may actually just blatantly toss this stuff out! Here's some of the software that was in that big box. Think back – what were you doing when these programs were hot stuff?

- Business Works integrated accounting system  $v7.0$  on a 5-1/4" Floppy disk
- CA-Textor for Windows on a 3.5" Disk (says it Requires a VGA monitor!)
- NmbrCrunchr version 1.5 on a 3.5" disk C 1991 (with registration card)
- NmbrCrunchr Beta test version 1.3 on 3.5"
- Frontline Demo  $5-1/4$ " Disk
- Doom The Ultimate 3-D Virtual Reality Game on 3.5" Disks
- Online for Windows version 3.0 on 3.5" disk
- WinFax Lite v 3.0 for DOS on 3.5" disk
- LePrint 3.1A Manual dated May 8, 1989
- Cc:Mail for Windows Version 1.1 C1991 on 3.5" disk
- Kiplinger's CA-Simply Money Version 1.0 on 3.5" disk
- Prodigy (requires DOS version 2.0 or higher)
- Crosstalk Communicator still in sealed package
- Online Library Omnibus Edition VM Collection dated September 1993 (use with IBM Library Reader/DOS included in the sealed package)
- Online Library Omnibus Edition MVS Collection dated September 1993 (use with IBM Library Reader/DOS included in the sealed package)
- Lotus Works Pro Visionary CD June 1995
- Compuserve version 1.4

*Box Stuff........Continued on page 8*

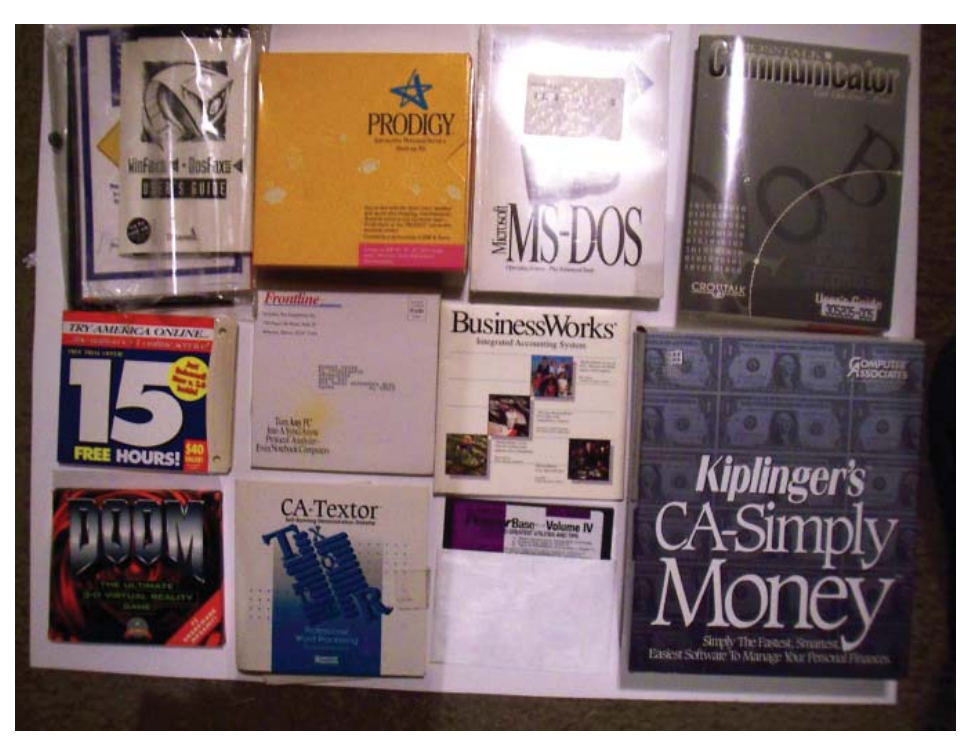

# **Don't forget to Google it fi rst!**

*By Merle Nicholson, Secretary, Tampa PC Users Group* [merle@merlenicholson.com](mailto:merle@merlenicholson.com)

I know, Google isn't a verb, or it isn't supposed to be. I think using it as a verb is not a social shortcoming but an English Language shortcoming. So the title of this article should be "Don't forget to use your favorite search engine first."

My latest success with search was "Windows Live Mail offline." I just resolved my brother-in-law's computer problem in Louisville. We talked for two hours trying to figure out why his gmail wouldn't pull in his Windows Live Mail. Here's a case where I could have resolved it in five minutes with a specific search in Google. So this is a reminder to me as well as for you. Search first before launching into fire walls and email settings.

This turned out to be a setting in Internet Explorer that Windows Live Mail uses: "Work Offline." Even though IE is not his default browser and the IE browser setting was "Online," setting it to "Work Offline" and then back to "Work Online" fixed his email client.

The discussion thread had some misinformation, so it paid to continue reading the discussion posts until I got to someone who had symptoms identical to ours. One red herring was to first make IE the default browser. Next one was to look at the IE setting to see if "Work Offline" is checked – it wasn't – but piecing it all together said to first enable the IE Menu Bar and under File check or uncheck "Work Offline," then uncheck it if you just checked it. The Windows Live Mail worked immediately, and it downloaded all of the old mail as duplicates, so when I hung up he was looking at 425 emails to sort out. ♦

# **What is this?**

*By Merle Nicholson, Secretary,* Tampa PC Users Group [merle@merlenicholson.com](mailto:merle@merlenicholson.com)

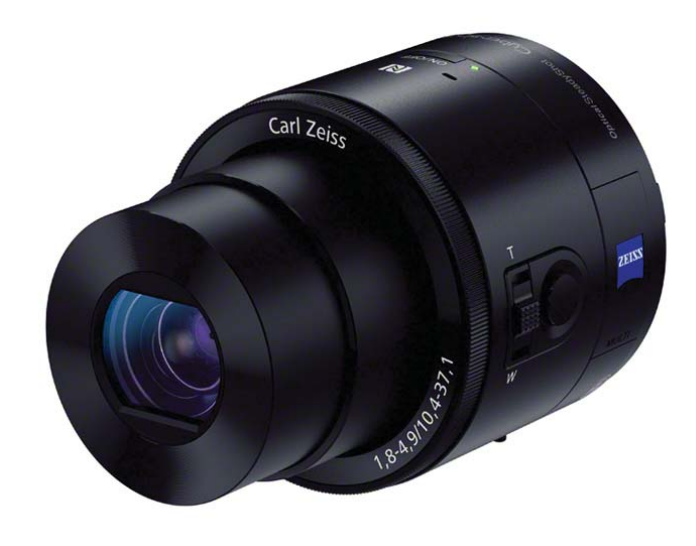

I'm a fan of PBS's "This Old House" and "Ask This Old House." On "Ask" they do a "What is it?" segment for quirky gadgets and they goof off awhile with funny uses for odd plastic things. So I have my own "What is it?"

The photo above is a Sony DSC-QX100, and it's obvious it's a lens because it says "Carl Zeiss" on it. Other fact is that it's \$500. What is it? No, it's not what you would think.

It's a camera. A fully functioning still and HD movie

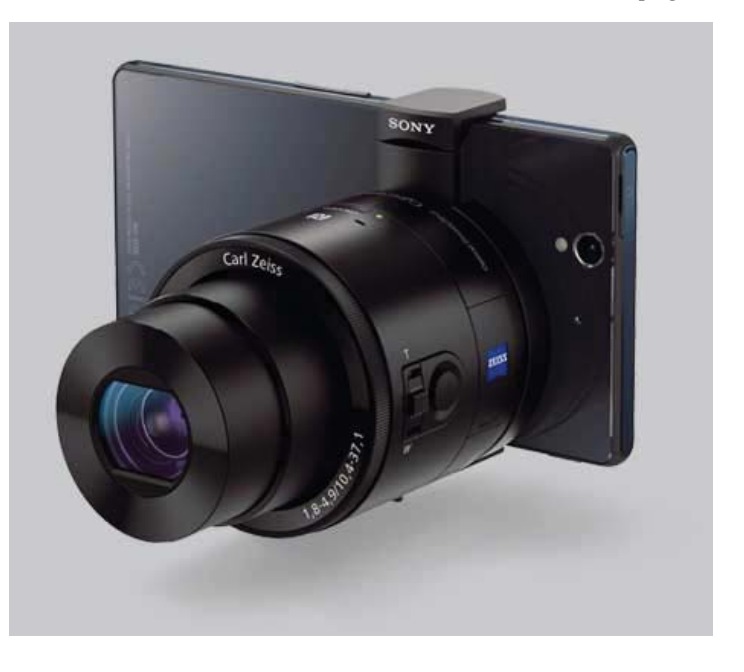

*What is this........Continued on page 5*

# **Internet Picture of the Month**

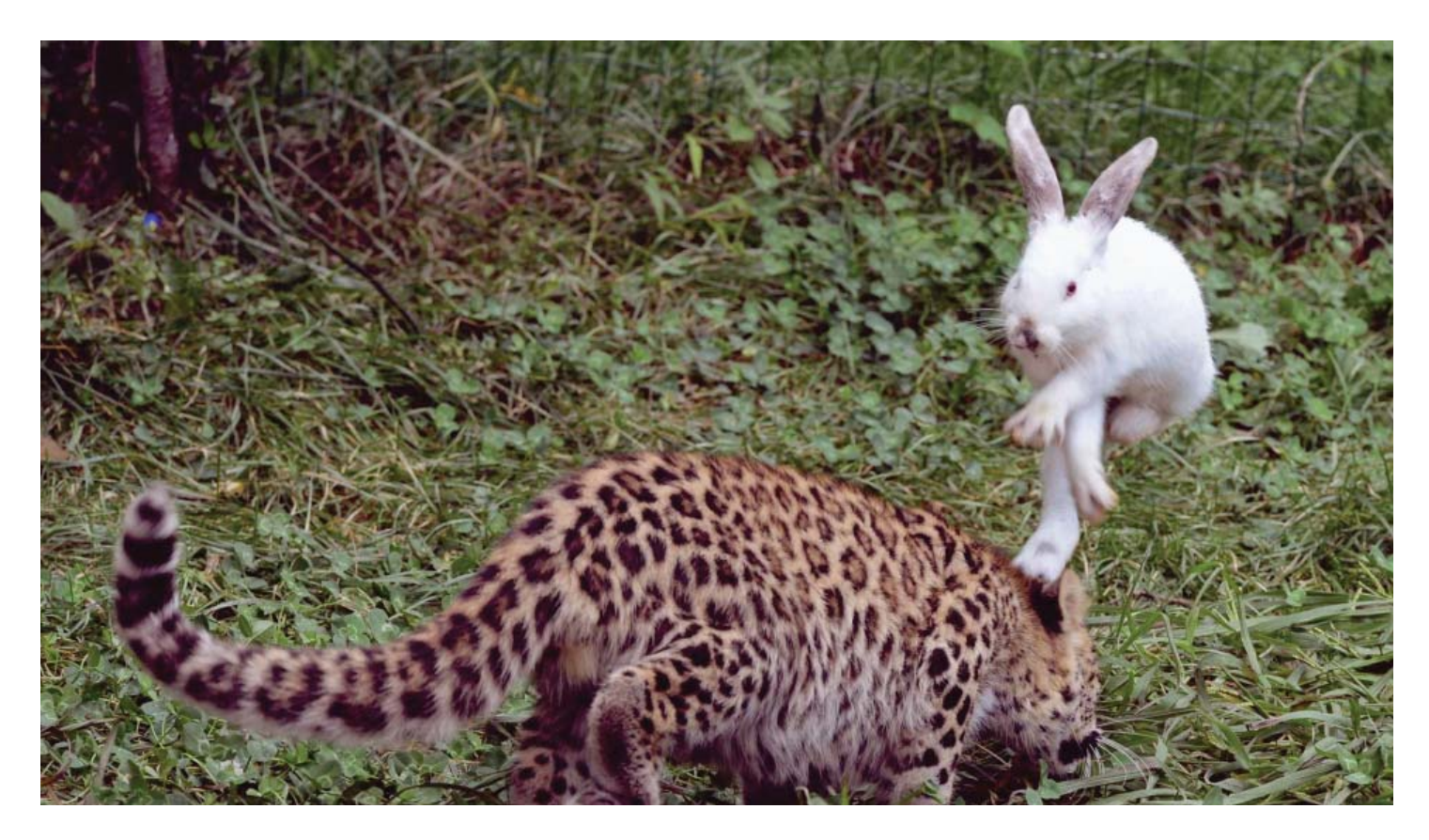

#### **The Rabbit Hop**

From http://www.theatlantic.com/infocus/2013/09/animals-in-the-news-with-a-vladimir-putin-cameo/100598/. "A rabbit hops to avoid a five-month-old leopard cub in a test of the cub's wild natural instincts at a wildlife park in China."

#### *What is this..........Continued from page 4*

camera with 3.6x optical zoom, image stabilization, a 20M pixel 1-inch sensor, HD video, battery, WiFi and NFC communications.

It clips to the back of your smartphone, as shown in the second photo and communicates with NFC radio so that you can then control the camera on the smartphone screen using software for either IOS (iPhone) or Android.

I'm still incredulous. Maybe someone needs to tell me where this fits within the categories of human endeavor. It's a camera. Buy a camera if you need a camera.

 $\blacklozenge$ 

#### **October's Interesting World Wide Web Locations**

Tampa PC Users Group (that's us) <http://www.tpcug.org/> The Verge <http://www.theverge.com/>

National Geographic - Nokia <http://www.nationalgeographic.com/nokia/index.html> The Writer Automaton <http://www.chonday.com/Videos/the-writer-automaton> America's Cup Race <https://www.youtube.com/watch?v=QHdmviq1kyg> 2013 - 2014 College Salary Report <http://www.payscale.com/college-salary-report-2014>

# **App Studio**

#### *By William LaMartin, Editor, Tampa PC Users Group* [william@lamartin.com](mailto:william@lamartin.com)

You too can build a Windows Phone app without having to do any coding. All you need is a Windows Live account, which Microsoft is now calling a Microsoft Account, You don't even need a Windows phone, but having one would be nice so that you can see your app run on the phone. To get started, go to [http://apps.](http://apps.windowsstore.com) windowsstore.com

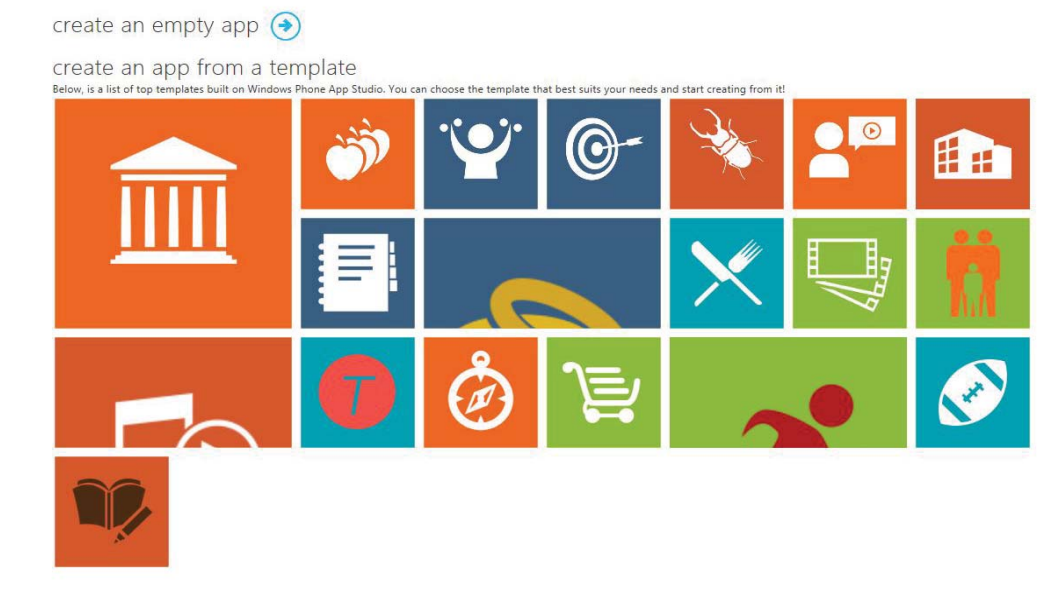

Introduction section and a Photo section. For the Introduction section, I gave it and its data source names and chose HTML as the type of source, which simply means that it is going to be text. That text is seen in the top left image on page 7, where the Introduction section is displayed. I then added another section, the Photo section. The Photo section will use a local collection as the data source for my photos, but they could be pulled from the Internet. To populate the Photo section I need to add photos while supplying them with Titles, Subtitles and Descriptions. I will add a total of 30 such photos to create my app.

> There is more to be done. I need to select a theme for the app as regards background color, etc. Also needed is a layout for the photo thumbnails and the photo details page.

On page 7 are three screen captures of the finished app, including the Introduction and photos in the theme I chose, the third made larger for better viewing. The photos shown are black and white, but of the 30 included, perhaps half are in color.

The first thing you should do is to open the tutorial, which is a pdf file, under the Resources heading on the page. Ignore the information about installing a certificate since that really comes later when you want to install and test the app on a Windows Phone. At that time you will need to install the certificate on your phone, but to create an app just follow the tutorial.

To begin, click the Create link on the web page. That will produce a web page where you have the option to create an empty app or an app from a template. I chose the empty app option. After that, you give your app a title, description and select an image for a logo. Then you are at a point where you can begin adding things to the app. Clicking the + button on the thencurrent web page, you have the choice of adding a Menu, which I didn't, or a Section which consists of a group of pages. I chose to add two sections: An

Once you have completed the design of the app, you click a button on the web page to generate the app. And after a very short time when the app has been generated you are presented with a web page with the options to 1. download the source code, 2. download the publishing package or 3. to share the app by email (with someone else using app studio). But the neatest thing is the display of a QR code which you can use to install the app on your phone simply by capturing the QR code with your Windows Phone's camera.

I have submitted the app to the Windows Phone Store under the title *New Orleans Remembered*. After it is in the store and accessible to the public, I am going to need to do an update since by not first reading the tutorial I missed the part about creating a Splash Screen (a minor item).  $\blacklozenge$ 

October 2013 **Bits of Blue** Page 7

 $\bullet\bullet\bullet$ 

# New Orlea Introduction

I have been visiting New Orleans since I was a teenager and taking photos on those visits.

What follows is a tiny part of that collection.

Tap a thumbnail to see a larger version with a description, then tap the larger version to see it full screen.

This app was created as an experiment using App Studio without writing a single line of code.

# ns Remembel Photos

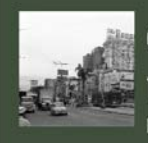

01 Canal Street 1960 Looking Toward the River

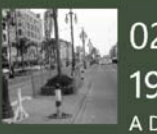

02 Canal Street 1960 #2 A Different View

03 A 1960 Autobana Tax

# & New Orlea 01 Canal Street

# Looking Toward the River

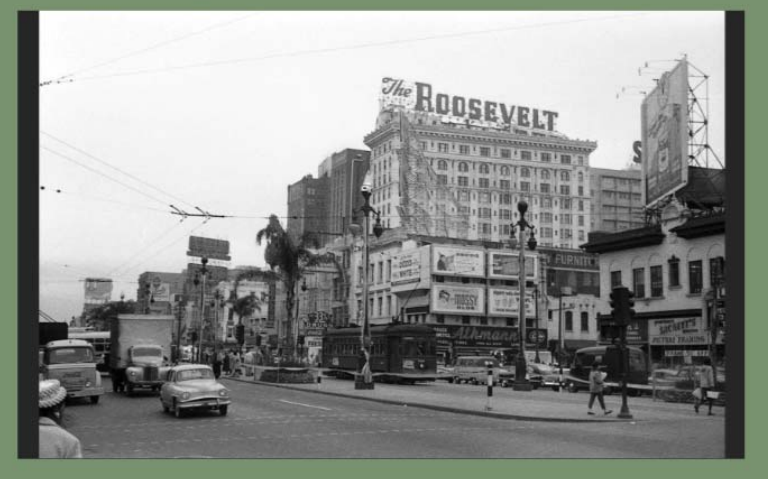

Canal Street showing the Roosevelt Hotel and the St Charles Street Car.

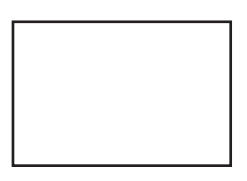

**First Class Mail**

Member: Your membership is up for renewal

#### *Box Stuff.........Continued from page 3*

• MS-DOS Version 6.22 still in a sealed package! The best DOS version ever!

It is truly amazing how different the PC world is today compared to just ten or fifteen years ago. I even wrote my own amortization program for DOS back then using MS QuickBasic 4.0. Actually, I still use that Amortization program today to calculate payments, etc. It just won't print to a USB port. But it's like an old friend you hate to see go. I am getting into the modern Windows programs, though. Why just this year I converted from Quicken version 8.0 for DOS to Quicken for Windows. The reason why, you ask? I use Quicken to print reports for our tax returns. Quicken for DOS wouldn't print to a USB port and my old parallel port printer died! Alas, the old printer went to the recycle dump on SR 579 along with some other broken electronics.

Today the software is mega better than the old DOS programs were. It's a challenge to keep up with changes in the PC's and the software that runs on them. After going through that big box, I'm thinking I need to take a look at the old stuff in my software cabinet, too. Have you cleaned out your old out-of-date stuff lately, or are you a pack rat like me?  $\blacklozenge$ 

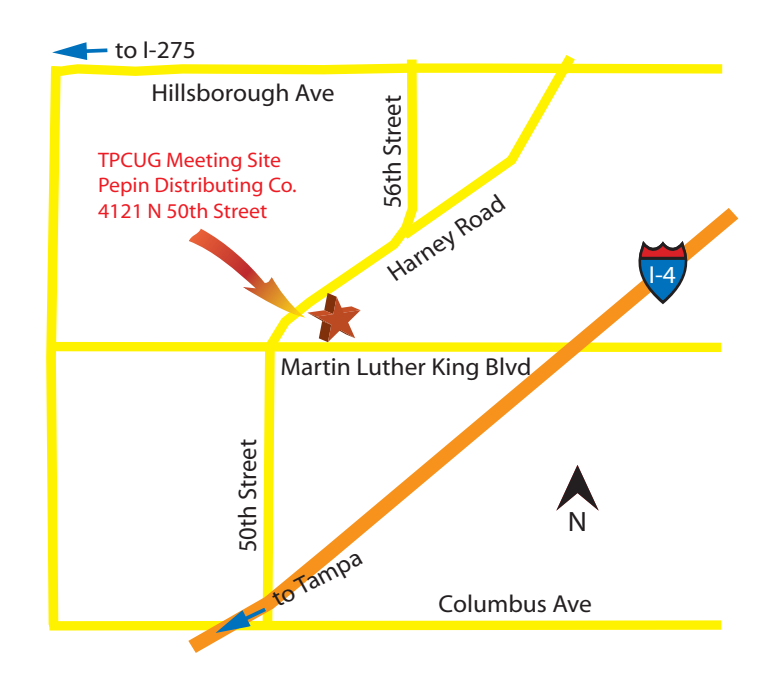